$\pmb{\times}$ 

Pour créer un contact, il faut aller dans l'onglet contact, puis cliquer sur "Nouveau contact".

La fiche apparaît, il suffit de remplir les champs.

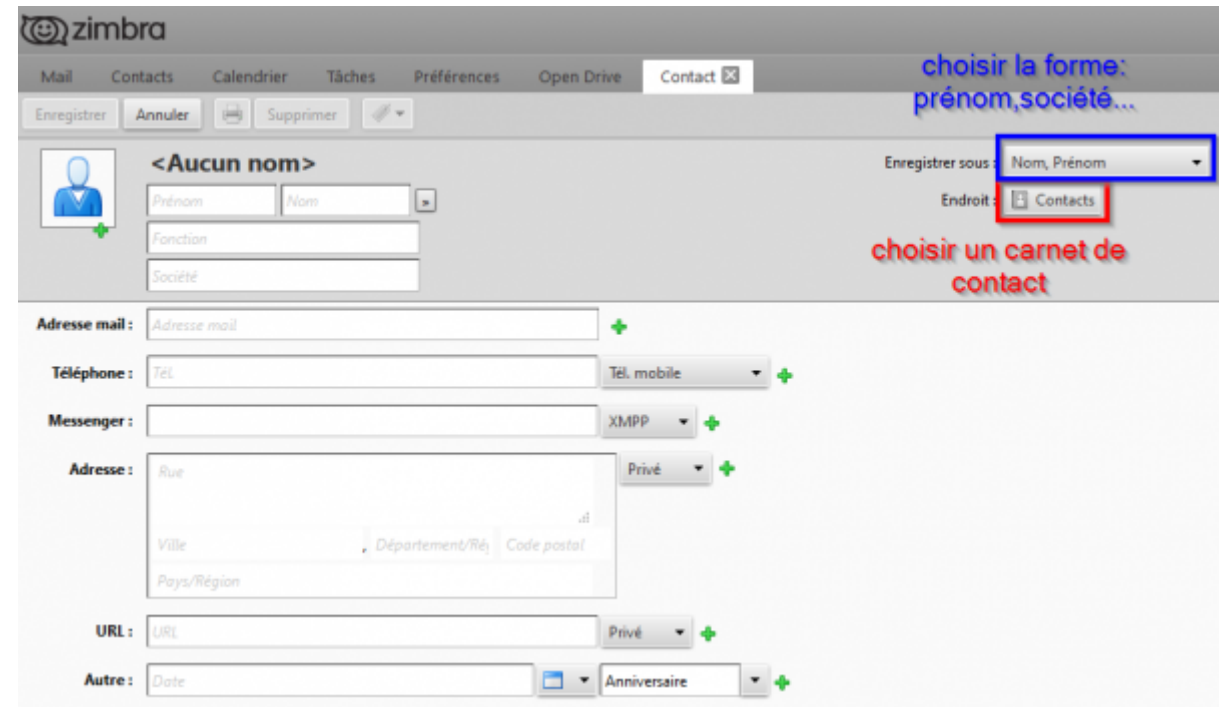

From: <https://doc.zourit.net/>- **Doc, doc Zourit ?**

Permanent link: **[https://doc.zourit.net/doku.php?id=outils:mail\\_cal:contacts\\_ajouter&rev=1587125331](https://doc.zourit.net/doku.php?id=outils:mail_cal:contacts_ajouter&rev=1587125331)**

Last update: **2020/04/17 14:08**

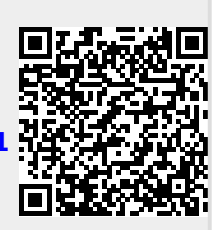